**Guide pour des photos de bonne qualité au smartphone**

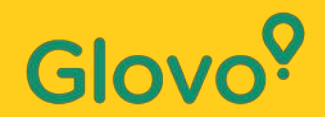

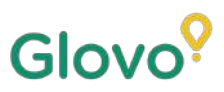

### Saviez-vous que les **produits avec des photos se vendent 3**

**fois plus** souvent que ceux qui n'en ont pas ?

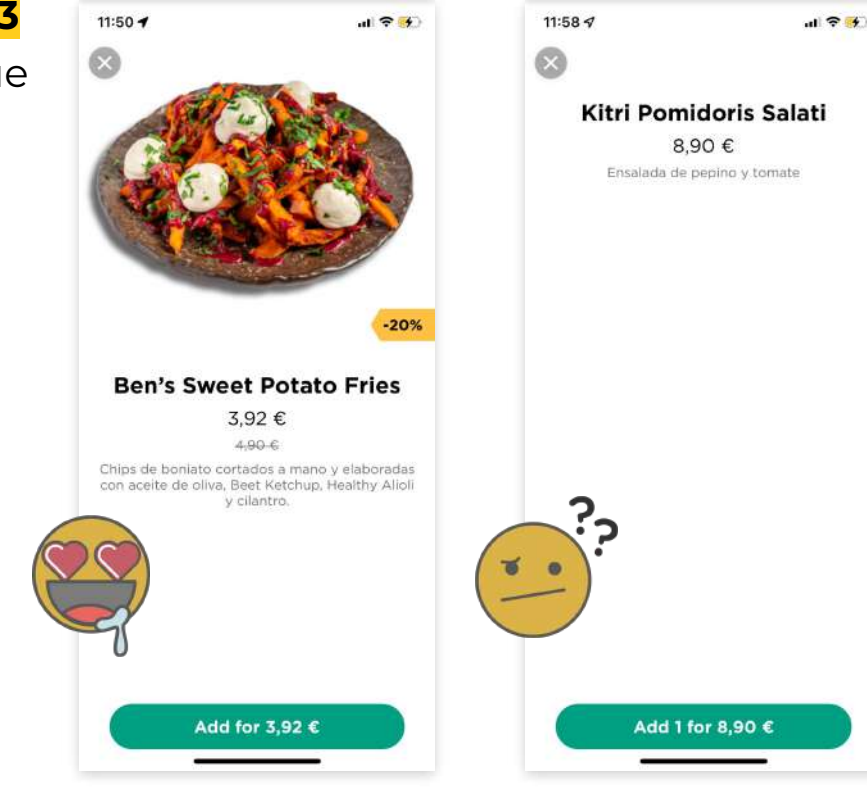

Saviez-vous que **75 % des acheteurs en ligne se basent sur une photo du produit pour prendre leur décision ?**

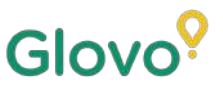

### **Suivez ce guide pour apprendre à prendre les meilleures photos possibles pour votre menu, depuis votre propre téléphone !**

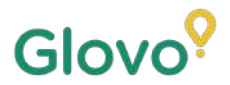

### **MARCHE À SUIVRE**

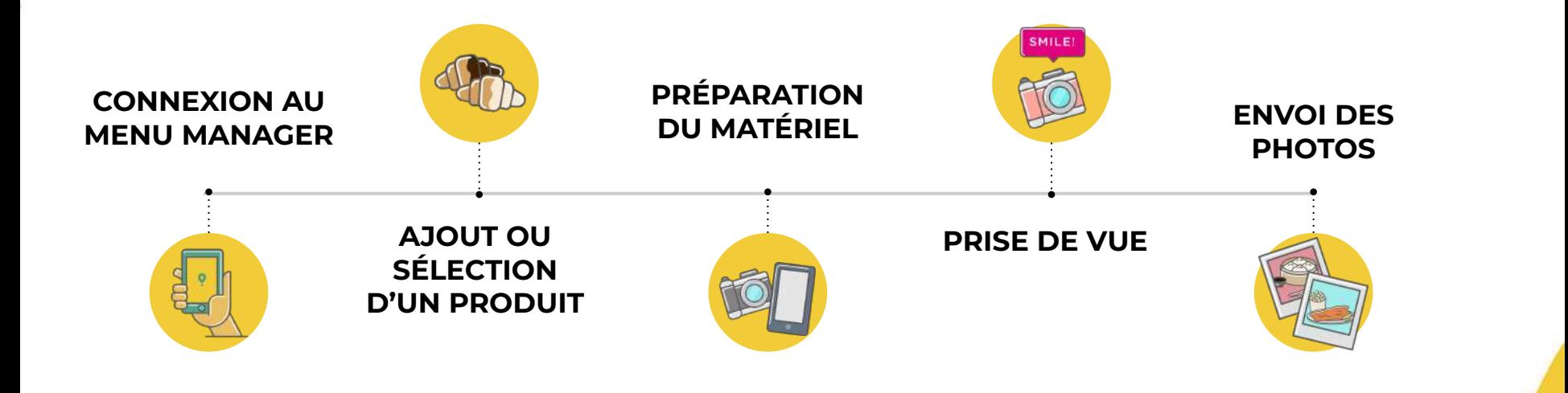

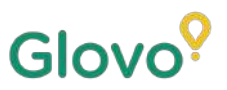

## **Contenu**

- 1. Connectez-vous au gestionnaire de menus Menu Manager
- 2. Ajoutez ou sélectionnez le plat pour ajouter les images manquantes
- 3. Téléchargez vos photos dans votre menu à l'aide de Menu Manager
- 4. Apprenez à prendre des photos de qualité
- 5. Tenez compte des choses à faire et à ne pas faire

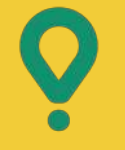

# **Menu** Manager

### COMMENT MODIFIER VOTRE MENU

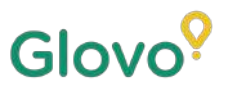

## **01 CONNEXION AU MENU MANAGER**

#### **Connectez-vous sur**

**<https://managers.glovoapp.com/hello>** et saisissez vos informations de connexion Glovo et votre mot de passe administrateur.

Scannez ce code pour ouvrir le Menu Manager !

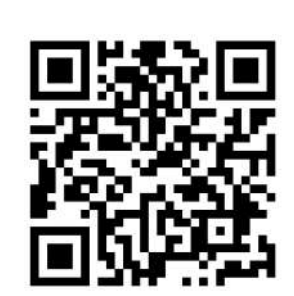

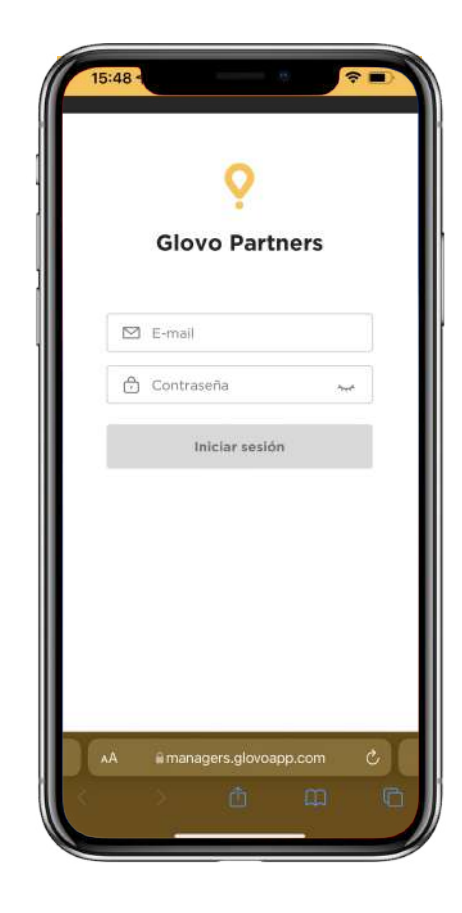

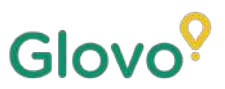

## **02 AJOUT OU SÉLECTION D'UN PRODUIT**

#### Pour **ajouter un nouveau produit** à votre menu

En haut de la page, vous verrez un **bouton « + »**, utilisez-le pour ajouter un produit. Vous pourrez envoyer vos photos pour créer un nouveau plat.

#### Pour **modifier un produit existant**

Accédez au menu de votre restaurant. **Ajoutez ou modifiez la photo d'un produit en sélectionnant le produit** et en choisissant une photo.

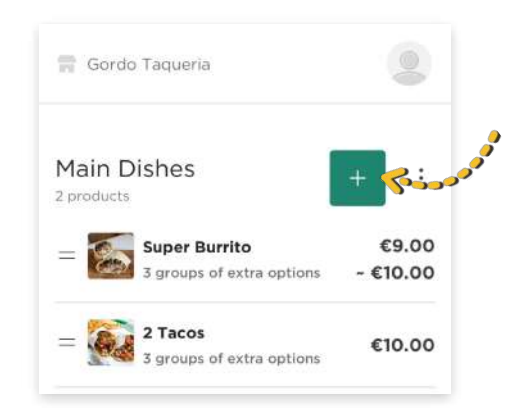

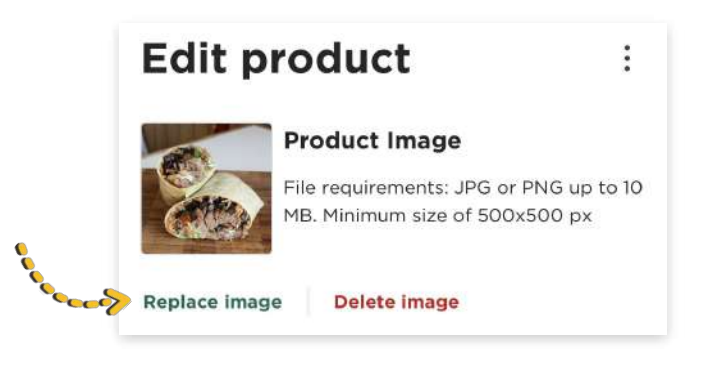

### **03 PRENEZ VOS PROPRES PHOTOS ET AJOUTEZ-LES**

**[Connectez-vous](https://restaurant.uber.com/marketing/campaigns)** au Menu Manager avec vos **[informations](https://restaurant.uber.com/marketing/campaigns)  [de connexion Glovo](https://restaurant.uber.com/marketing/campaigns)** et votre mot de passe administrateur 1

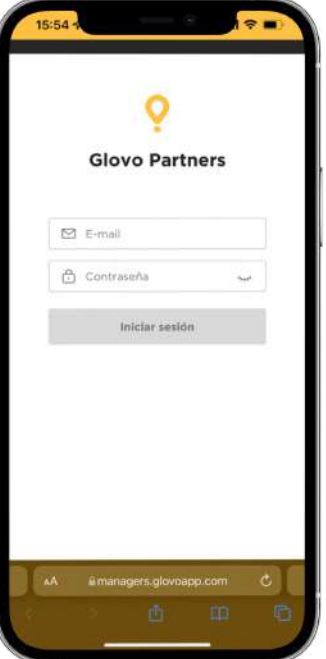

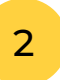

Glovo<sup>?</sup>

#### Dans le Menu Manager, **parcourez votre menu**

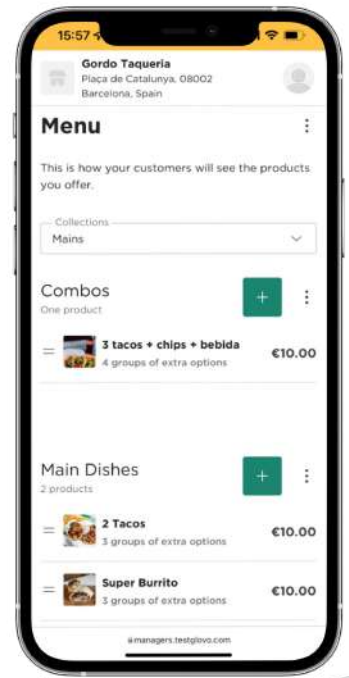

3

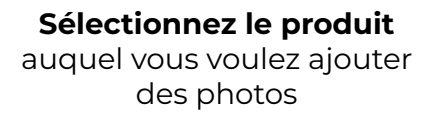

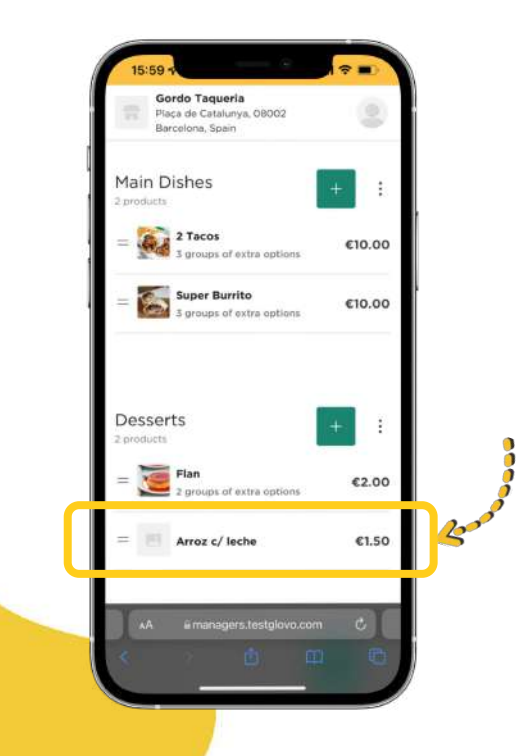

#### La fenêtre d'**édition du produit** s'ouvre

4

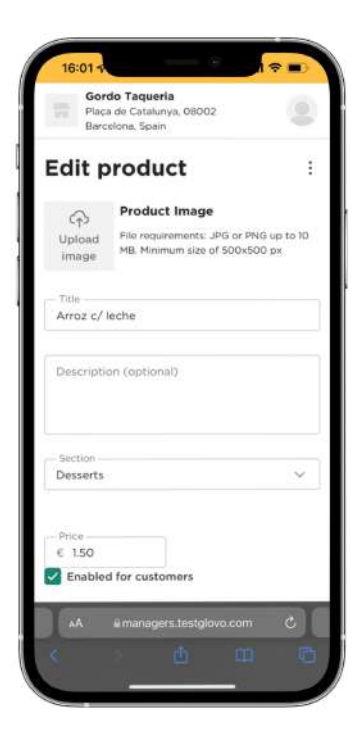

Choisissez une photo dans votre galerie ou prenez une photo sur le moment en **sélectionnant « Envoyer une photo »** dans le Menu Manager

5

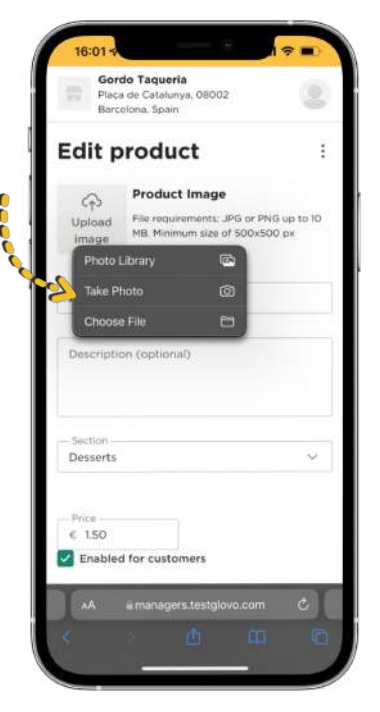

 $\bigcap$ **Vous ne savez pas comment faire de bonnes** 

Suivez nos **[conseils](#page-10-0)**

**photos ?** 

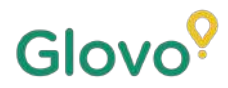

<span id="page-10-0"></span>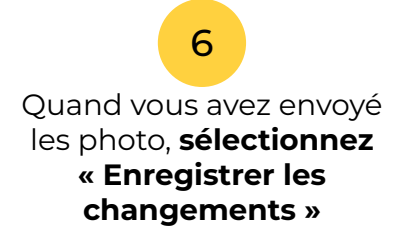

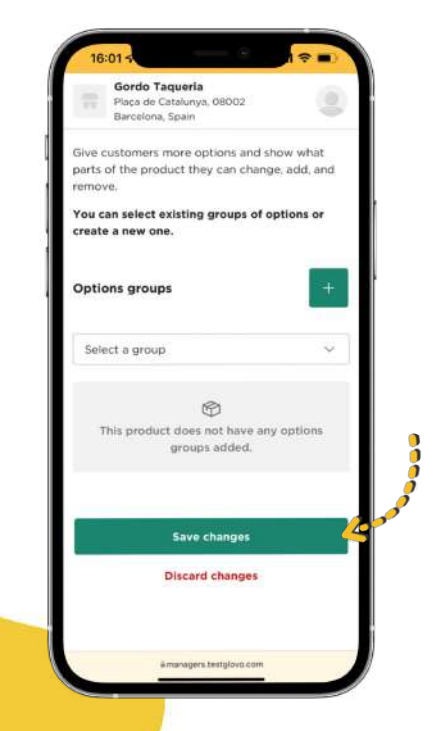

#### **Les nouvelles photos seront visibles** dans votre menu après quelques secondes !

7

![](_page_10_Picture_4.jpeg)

# **Conseils pour les photos –**

CONSEILS POUR PRENDRE DE BONNES **PHOTOS** 

![](_page_12_Picture_0.jpeg)

![](_page_12_Picture_1.jpeg)

# **OTE Préparer<br>Le matériel**

![](_page_13_Picture_1.jpeg)

### **PRÉPAREZ VOTRE MATÉRIEL**

Nous vous suggérons ce matériel utile pour des photos réussies. Il est facultatif, mais recommandé.

![](_page_13_Picture_4.jpeg)

### Glovo<sup>9</sup>

### **CRÉEZ VOTRE PROPRE DÉCOR**

#### Trouvez une surface plane et un fond adapté

![](_page_14_Picture_3.jpeg)

Utilisez une table ou toute surface plane sur laquelle votre produit peut tenir, et placez-la aussi près que possible d'une fenêtre pour obtenir un bon éclairage naturel

![](_page_14_Picture_5.jpeg)

Pour des photos de meilleure qualité, privilégiez les fonds blancs, de couleur unie, ou de texture uniforme De cette façon, vous éliminerez les distractions et donnerez un aspect soigné à votre plat.

Pour montrer plus de détails de votre produit, placez-le sur une **toile blanche ou du papier blanc** afin de refléter la lumière naturelle.

Pour donner de la cohésion et améliorer l'interface utilisateur, nous suggérons de toujours utiliser le même fond, pour tout le menu.

### Glovo<sup>o</sup>

### **CRÉEZ VOTRE PROPRE DÉCOR**

#### Utilisez un éclairage naturel

![](_page_15_Picture_3.jpeg)

La lumière naturelle est idéale pour prendre de bonnes photos. **Trouvez une fenêtre et placez la surface plane à côté.**

Si vous n'avez pas de lumière naturelle ou si vous prenez des photos de nuit, utilisez un éclairage artificiel.

**N'utilisez jamais de flash** et essayez toujours d'éviter les ombres ou les reflets.

![](_page_16_Picture_0.jpeg)

![](_page_16_Picture_1.jpeg)

### **PLACEZ VOTRE PRODUIT**

![](_page_17_Picture_1.jpeg)

**Votre plat est délicieux !** Dressez l'assiette de façon à ce que le plat soit appétissant

![](_page_17_Picture_3.jpeg)

#### **Retirez l'emballage**

L'emballage donne généralement une mauvaise impression. Sortez les aliments et dressez une assiette !

![](_page_17_Picture_6.jpeg)

**Montrez l'intérieur**

Le client veut voir les ingrédients qui composent le plat. Coupez les wraps, les tacos et les sandwiches pour montrer ce qu'ils contiennent

![](_page_17_Picture_9.jpeg)

#### **N'attendez pas trop**

Si vous attendez trop longtemps, le plat refroidit et devient peu appétissant. Prenez vos photos dès que l'assiette est dressée !

![](_page_17_Picture_12.jpeg)

**Centrez le plat** Placez l'assiette au centre

![](_page_17_Picture_14.jpeg)

#### **Ne montrez aucun aliment ou ingrédient qui ne fait pas partie du plat.**

Seul le produit qui est au menu doit être visible

![](_page_18_Picture_0.jpeg)

![](_page_18_Picture_1.jpeg)

### **PRENEZ UNE PHOTO DU PRODUIT**

Prenez des photos de vos produits ! N'oubliez pas :

![](_page_19_Picture_2.jpeg)

![](_page_19_Picture_3.jpeg)

#### **Choisissez le meilleur angle** Prenez la photo de côté ou à un angle de 45 degrés

#### **Montrez toute l'assiette**

Ne rognez pas la photo, pour que le produit soit entièrement visible

### **PRENEZ UNE PHOTO DU PRODUIT**

Prenez des photos de vos produits ! N'oubliez pas :

![](_page_20_Picture_2.jpeg)

![](_page_20_Picture_3.jpeg)

**Tous les ingrédients doivent être visibles** La photo doit être réaliste et montrer clairement les ingrédients réels

**S'il s'agit d'un menu ou d'un combo, montrez les produits les uns à côté des autres.**

Ne mettez pas plusieurs produits sur une même photo, sauf pour les combos.

![](_page_21_Picture_0.jpeg)

Les photos ne doivent comporter ni **filigranes** ni noms de logiciels d'édition

![](_page_21_Picture_2.jpeg)

![](_page_21_Picture_3.jpeg)

Ne prenez pas de photos de plats **mal présentés** et évitez d'**utiliser le flash**

![](_page_21_Picture_5.jpeg)

![](_page_21_Picture_6.jpeg)

![](_page_21_Picture_7.jpeg)

Évitez les **logos**

![](_page_22_Picture_0.jpeg)

### **N'OUBLIEZ PAS...**

### **Les produits avec des photos sont achetés 3 fois plus souvent.**

**Vous avez beaucoup de produits et ne savez pas par où commencer ?**

#### **Commencez par les best-sellers !**

Les partenaires qui ont ajouté des photos à leurs 5 best-sellers ont augmenté leurs ventes de jusqu'à 18 % !

> Améliorez votre menu en ajoutant des photos et des descriptions grâce à notre nouveau Menu Manager

Scannez ce code pour ouvrir le Menu Manager !

![](_page_22_Picture_8.jpeg)